# Systèmes Dell PowerEdge SUSE Linux Enterprise Server 10 Instructions d'installation et informations importantes

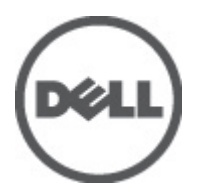

# <span id="page-1-0"></span>Remarques, précautions et avertissements

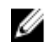

REMARQUE: une REMARQUE indique des informations importantes qui peuvent vous aider à mieux utiliser l'ordinateur.

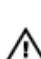

PRÉCAUTION: une PRÉCAUTION vous avertit d'un risque d'endommagement du matériel ou de perte de données si les consignes ne sont pas respectées.

AVERTISSEMENT: un AVERTISSEMENT signale un risque d'endommagement du matériel, de blessure corporelle, voire de mort.

#### Les informations que contient ce document sont sujettes à modification sans préavis. **©** 2012 Dell Inc. Tous droits réservés.

La reproduction de ce document, de quelque manière que ce soit, sans l'autorisation écrite de Dell Inc. est strictement interdite.

Marques commerciales utilisées dans ce document : Dell™, le logo Dell, Dell Precision™, OptiPlex™, Latitude™, PowerEdge™, PowerVault™, PowerConnect™, OpenManage™, EqualLogic™, Compellent™, KACE™, FlexAddress,™ Force10™ et Vostro™ sont des marques de Dell Inc. Intel®, Pentium®, Xeon®, Core® et Celeron® sont des marques déposées d'Intel Corporation aux États-Unis et dans d'autres pays. AMD® est une marque déposée, et AMD Opteron™, AMD Phenom™ et AMD Sempron™ sont des marques commerciales d'Advanced Micro Devices, Inc. Microsoft®, Windows®, Windows Server®, Internet Explorer®, MS-DOS®, Windows Vista® et Active Directory® sont des marques ou des marques déposées de Microsoft Corporation aux États-Unis et/ou dans d'autres pays. Red Hat® et Red Hat® Enterprise Linux® sont des marques déposées de Red Hat, Inc. aux États-Unis et/ou d'autres pays. Novell® et SUSE® sont des marques déposées de Novell Inc. aux États-Unis et dans d'autres pays. Oracle® est une marque déposée d'Oracle Corporation et/ou de ses filiales. Citrix®, Xen®, XenServer® et XenMotion® sont des marques ou des marques déposées de Citrix Systems, Inc. aux États-Unis et/ou dans d'autres pays. VMware®, Virtual SMP®, vMotion®, vCenter® et vSphere® sont des marques ou des marques déposées de VMware, Inc. aux États-Unis ou dans d'autres pays. IBM® est une marque déposée d'International Business Machines Corporation.

D'autres marques et noms commerciaux peuvent être utilisés dans cette publication pour faire référence aux entités se réclamant de ces marques et noms ou à leurs produits. Dell Inc. rejette tout intérêt exclusif dans les marques et noms ne lui appartenant pas.

2012 - 03

Rev. A07

# Table des matières

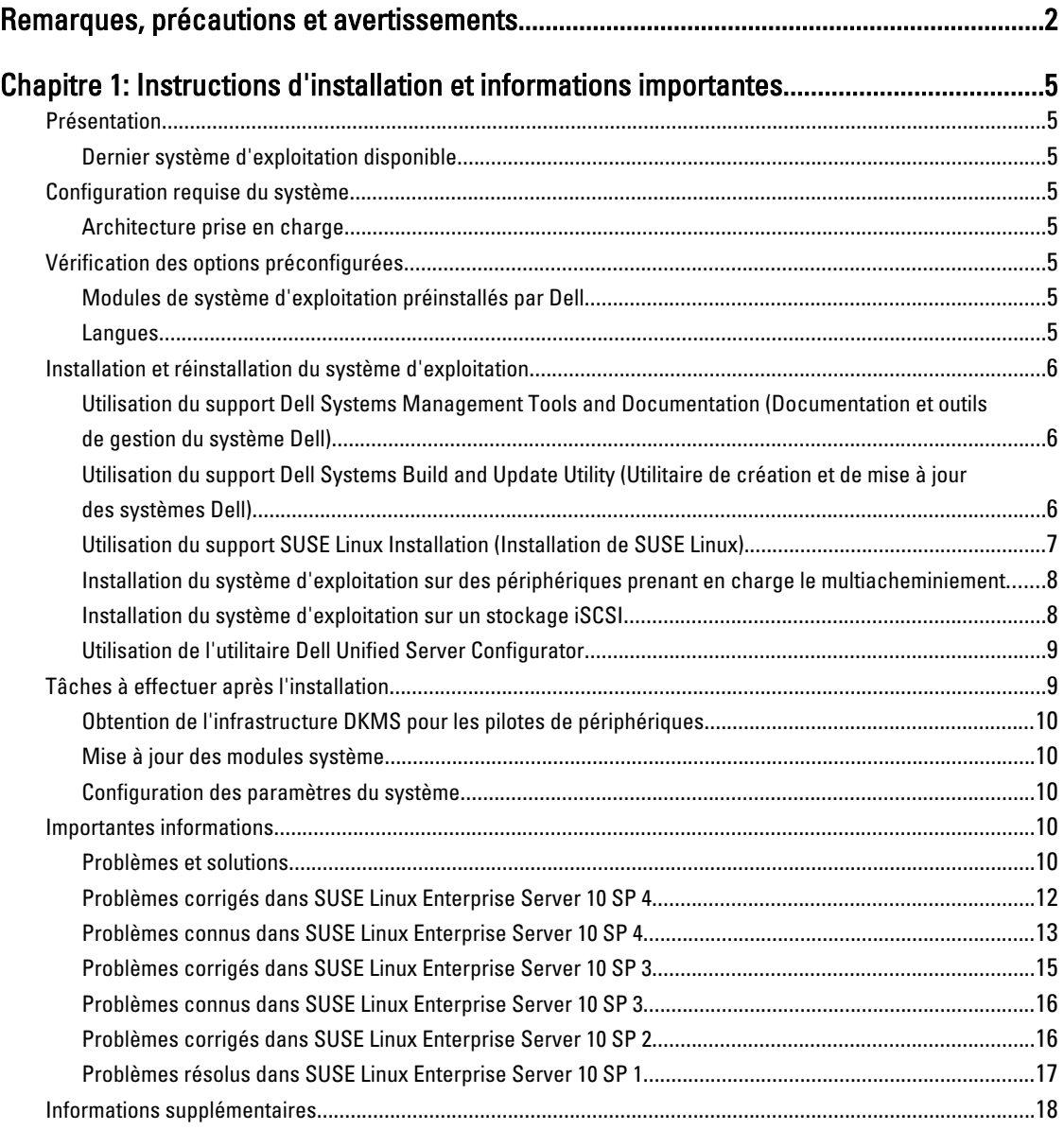

# <span id="page-4-0"></span>Instructions d'installation et informations importantes

# Présentation

Ce document fournit les informations suivantes :

- Instructions pour installer et réinstaller le système d'exploitation du système Dell.
- Des sources d'informations supplémentaires.

## Dernier système d'exploitation disponible

SUSE Linux Enterprise Server 10 SP 4 est la version du système d'exploitation actuellement livrée.

# Configuration requise du système

## Architecture prise en charge

Dell prend en charge la version x86\_64 version de SUSE Linux Enterprise Server 10 sur tous les systèmes Dell PowerEdge 9G, 10G, 11G et 12G. Pour vérifier si votre système PowerEdge prend en charge SUSE Linux Enterprise Server 10, reportez-vous à la matrice de prise en charge à l'adresse dell.com/ossupport.

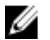

REMARQUE: Si vous souhaitez la version x86 du système d'exploitation, il est recommandé de l'exécuter en tant que machine virtuelle sur SUSE Linux Enterprise Server 10 x86 64 ou sur un hâte équivalent. Reportez-vous à l'adresse novell.com/documentation pour plus d'informations sur la manière d'installer un invité virtualisé SUSE Linux Enterprise Server 10.

# Vérification des options préconfigurées

Cette section décrit les modules et les options installées ou préconfigurées par Dell pour SUSE Linux Enterprise Server 10.

# Modules de système d'exploitation préinstallés par Dell

Dell a préinstallé un ensemble de modules de système d'exploitation sur le système offrant les fonctions requises par les utilisateurs du système. Si vous avez besoin de fonctions supplémentaires non fournies par les modules préinstallés, installez les modules supplémentaires depuis le support d'installation SUSE Linux Enterprise ou via le réseau SUSE Linux Enterprise.

## Langues

Votre système est préinstallé avec le système d'exploitation SUSE Linux Enterprise dans les langues suivantes :

- Anglais
- Français
- Allemand
- <span id="page-5-0"></span>• Coréen
- **Espagnol**
- Japonais
- Chinois simplifié

# Installation et réinstallation du système d'exploitation

Utilisez les modes suivants pour installer et réinstaller le système d'exploitation :

- Support Dell Systems Management Tools and Documentation (Documentation et outils de gestion des systèmes Dell)
- Support Dell Systems Build and Update Utility (Utilitaire de création et de mise à jour des systèmes Dell)
- Support SUSE Linux Installation (Installation de SUSE Linux)
- Unified Server Configurator

### Utilisation du support Dell Systems Management Tools and Documentation (Documentation et outils de gestion du système Dell)

PRÉCAUTION: Effectuez une sauvegarde de toutes les données du système avant d'installer ou de mettre à niveau le système d'exploitation.

Il est recommandé d'utiliser le support Dell Systems Management Tools and Documentation (Documentation et outils de gestion des systèmes Dell) pour installer et réinstaller SUSE Linux Enterprise Server 10.

Le support Dell Systems Management Tools and Documentation (Documentation et outils de gestion des systèmes Dell) fournit les avantages suivants :

- Il automatise le processus d'installation.
- Il restaure les paramètres préinstallés des modules RPM et du schéma de partitionnement.
- Il installe des logiciels et pilotes supplémentaires spécifiques aux systèmes Dell PowerEdge qui ne figurent pas sur le support SUSE Linux Enterprise.

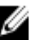

Ø

**REMARQUE:** Avant d'installer le système d'exploitation à l'aide du support *Dell Systems Management Tools and* Documentation (Documentation et outils de gestion des systèmes Dell), retirez tous les périphériques de stockage USB connectés au système.

Insérez le support Dell Systems Management Tools and Documentation (Documentation et outils de gestion des systèmes Dell) dans le lecteur optique et redémarrez le système. Suivez les instructions à l'écran et les instructions dans la documentation fournie avec le support.

REMARQUE: Le support *Dell Systems Management Tools and Documentation* (Documentation et outils de gestion des systèmes Dell) installe automatiquement les pilotes et toutes les mises à jour spécifiques à Dell non comprises dans le support SUSE Linux Enterprise. Enregistrez le support dans le cas où vous auriez besoin de réinstaller le système d'exploitation SUSE Linux Enterprise.

## Utilisation du support Dell Systems Build and Update Utility (Utilitaire de création et de mise à jour des systèmes Dell)

Le support Dell Systems Build and Update Utility (Utilitaire de création et de mise à jour des systèmes Dell) offre les avantages suivants :

• Il automatise le processus d'installation.

- <span id="page-6-0"></span>• Il restaure les paramètres préinstallés, y compris les modules RPM et le schéma de partitionnement pour un système d'exploitation préinstallé.
- Il permet au système d'exploitation d'offrir des logiciels supplémentaires ou des fonctions de personnalisation spécifiques des systèmes Dell PowerEdge, y compris les pilotes de périphérique adéquats des composants matériels détectés.

Insérez le support Dell Systems Build and Update Utility (Utilitaire de création et de mise à jour des systèmes Dell) dans votre lecteur CD/DVD et redémarrez le système. Suivez les indications à l'écran et les instructions contenues dans la documentation fournie avec le support.

# Utilisation du support SUSE Linux Installation (Installation de SUSE Linux)

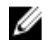

REMARQUE: Si vous souhaitez effectuer une installation personnalisée avec le support SUSE Linux installation (Support d'installation de SUSE Linux), vous devrez peut-être procéder manuellement à certaines modifications ou installer des modules supplémentaires ne se trouvant pas dans ce support.

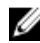

**EMARQUE:** Pour un montage cohérent des partitions de stockage, il est recommandé d'attribuer des noms à tous les fichiers du système puis d'utiliser ces noms lors du montage. Cette opération permet de conserver une cohérence au niveau de la dénomination et de l'identification des systèmes de fichiers. Le système pourra ainsi continuer à démarrer correctement même si des unités de stockage sont ajoutées ou retirées du système.

Ajoutez les libellés des systèmes de fichiers au moment de l'installation du système d'exploitation :

- 1. Sélectionnez Create custom partition setup (Créer une configuration de partition personnalisée) dans l'outil de partitionnement.
- 2. Sélectionnez Custom partitioning for experts (Partitionnement personnalisé pour experts). La fenêtre Expert Partitioner (Programme de partitionnement pour les experts) s'affiche.
- 3. Sélectionnez Create (Créer), puis configurez votre partition.
- 4. Sélectionnez Fstab Options (Options Fstab).
- 5. Sélectionnez l'option Volume Label (Nom de volume) dans Mount (Monter) dans /etc/fstab by, puis indiquez un nom de volume lorsque vous y êtes invité.
- 6. Répétez les étapes 1 à 5 pour toutes les partitions.

Pour effectuer une installation personnalisée à l'aide du support d'installation SUSE Linux, procédez comme suit :

- 1. Insérez le support d'installation SUSE Linux dans le lecteur de CD/DVD et redémarrez le système. Au redémarrage sur le support d'installation, un menu d'installation présentant six choix de configuration s'affiche au bas de l'écran.
- 2. Choisissez une configuration d'installation, puis sélectionnez Installation dans le menu principal. Le programme d'installation SUSE LINUX YaST (Yet Another Startup Tool) se charge.
- 3. Lisez les remarques affichées sur la gauche de l'écran au fur et à mesure de l'installation.

Pour plus d'informations, consultez les manuels du système d'exploitation, qui se trouvent dans le répertoire /docu du support d'installation de SUSE Linux.

#### Partitions de stockage

Le tableau suivant liste les partitions et les points de montage préinstallés du serveur SUSE Linux Enterprise pour le disque dur principal.

<span id="page-7-0"></span>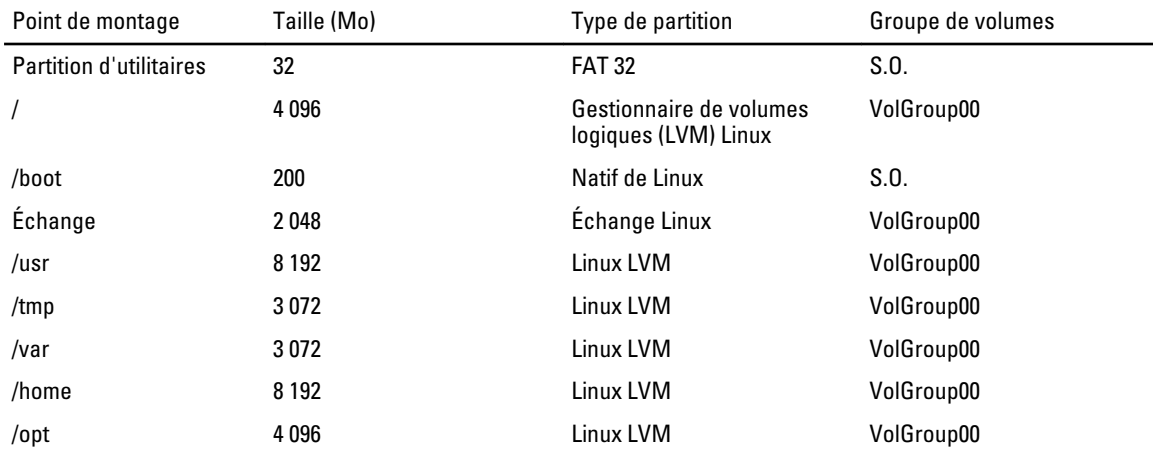

REMARQUE: La taille des partitions de volumes logiques LVM (LV) par défaut (/usr, /tmp, etc.) est définie sur la base d'un seul disque dur de 36 Go. Si vous disposez d'un disque de capacité supérieure ou de plusieurs disques durs, utilisez les outils natifs du gestionnaire de volumes logiques (LVM) pour redimensionner les partitions existantes ou en créer de nouvelles, selon vos besoins.

### Installation du système d'exploitation sur des périphériques prenant en charge le multiacheminiement

PRÉCAUTION: Effectuez une sauvegarde de toutes les données du système avant d'installer ou de mettre à niveau le système d'exploitation.

- 1. Configurez le stockage de votre système pour activer le multiacheminement. Pour configurer le stockage de votre système, reportez-vous à la documentation du système PowerVault spécifique, à l'adresse support.dell.com/manuals.
- 2. Lorsque la baie de stockage est configurée, suivez les exigences préalables pour une utilisation de périphériques de multiacheminement, dans le document PowerVault MD3200 Owners Manual (Manuel du propriétaire du système PowerVault MD3200) à l'adresse support.dell.com/manuals.
- 3. Pendant l'installation du système d'exploitation, sélectionnez Specialized Storage Devices (Périphériques de stockage spécialisés) dans l'écran Storage Devices (Périphériques de stockage).
- 4. Cliquez sur Next (Suivant).
- 5. Dans l'écran Storage Device Selection (Sélection du périphérique de stockage), cliquez sur l'onglet Multipath Devices (Périphériques de multiacheminement).
- 6. Sélectionnez le périphérique multiacheminement affiché dans cet écran et poursuivez l'installation.

## Installation du système d'exploitation sur un stockage iSCSI

#### PRÉCAUTION: Effectuez une sauvegarde de toutes les données du système avant d'installer ou de mettre à niveau le système d'exploitation.

Les systèmes basés sur SUSE Linux Enterprise Server 10 peuvent être connectés à une baie de stockage iSCSI par l'intermédiaire de la pile de logiciels iSCSI, d'un adaptateur de bus hôte (HBA) iSCSI ou de matériel de décentralisation iSCSI.

Actuellement, vous ne pouvez pas installer SUSE Linux Enterprise Server 10 via un matériel de décentralisation iSCSI. Vous pouvez installer SUSE Linux Enterprise Server 10 soie via la pile de logiciels iSCSI (repris par initiateur logiciel) ou le HBA iSCSI (repris par initiateur matériel).

# <span id="page-8-0"></span>Utilisation de l'utilitaire Dell Unified Server Configurator

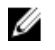

REMARQUE: L'utilitaire Dell Unified Server Configurator (USC) fournit un assistant de déploiement de système d'exploitation qui vous aide à installer SUSE Linux Enterprise Server 10.

U

REMARQUE: Unified Server Configurator—Lifecycle Controller Enabled (USC-LCE) (Guide d'utilisation de l'utilitaire Unified Server Configurator - Lifecycle Controller Enabled de Dell), est envoyé avec les pilotes intégrés installés en usine. Il est recommandé d'exécuter l'Assistant Mise à jour de la plateforme pour assurer que vous disposez des derniers pilotes avant de commencer l'installation du système d'exploitation. Vous pouvez télécharger les derniers pilotes de ftp.dell.com ou utilisez le support Dell Systems Management Tools and Documentation (Documentation et outils de gestion des systèmes Dell). Pour obtenir plus d'informations, reportez-vous à Dell Unified Server Configurator - Lifecycle Controller Enabled User Guide (Guide d'utilisation de l'utilitaire Unified Server Configurator - Lifecycle Controller Enabled de Dell) à l'adresse support.dell.com/manuals.

Pour commencer l'installation à l'aide de l'Assistant OS Deployment (Déploiement du système d'exploitation) :

- 1. Démarrez le système, puis appuyez sur <F10> dans les 10 secondes qui suivent l'affichage du logo Dell.
- 2. Cliquez sur OS Deployment (Déploiement du système d'exploitation) dans le volet de gauche.
- 3. Cliquez sur Deploy OS (Déployer le système d'exploitation) dans le volet de droite.
- **EMARQUE:** Si votre système est équipé d'un contrôleur RAID, vous devez configurer RAID avant de continuer l'installation des pilotes. Pour obtenir plus d'informations, reportez-vous à Dell Unified Server Configurator -Lifecycle Controller Enabled User Guide (Guide d'utilisation de l'utilitaire Unified Server Configurator - Lifecycle Controller Enabled de Dell) à l'adresse support.dell.com/manuals.
- 4. Dans la liste des systèmes d'exploitation, sélectionnez SUSE Linux Enterprise Server 1064 bits et cliquez sur Next (Suivant).

L'utilitaire USC ou USC-LCE extrait les pilotes requis dans un lecteur USB interne nommé OEMDRV sous /linux/ suse/x86\_64-sles11/install/\*.rpm.

Une fois les pilotes extraits, le programme USC ou USC-LCE vous invite à insérer le support d'installation du système d'exploitation.

- 5. Insérez le support de SUSE Linux Enterprise Server 10, puis cliquez sur Next (Suivant).
- 6. Cliquez sur Finish (Terminer) pour redémarrer le système d'exploitation puis continuez l'installation de celui-ci en effectuant un amorçage à partir de son support.
- **EMARQUE:** Après le redémarrage, le système vous invite à appuyer sur une touche pour amorcer sur le support du système d'exploitation. Si vous n'appuyez pas sur une touche, le système démarre sur le disque dur.

Il est recommandé de mettre à jour le système avec les pilotes extraits à l'étape 4, une fois l'installation du système d'exploitation terminée.

Les pilotes extraits sont placés sur le lecteur OEMDRV, sous : /linux/suse/x86 64-sles10/install.

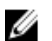

REMARQUE: Tous les lecteurs copiés sont retirés après 18 heures. Vous devez terminer l'installation du système d'exploitation dans 18 heures. Pour supprimer les pilotes avant 18 heures, redémarrez le système, appuyez sur <F10> et entrez à nouveau dans l'USC.

Installez les pilotes à l'aide de la commande suivante : rpm -UvH \*rpm

# Tâches à effectuer après l'installation

Cette section contient les informations relatives aux tâches à effectuer après l'installation.

# <span id="page-9-0"></span>Obtention de l'infrastructure DKMS pour les pilotes de périphériques

Les modules de pilotes pour périphériques Dell non disponibles dans les supports d'installation SUSE Linux utilisent l'infrastructure de prise en charge du noyau dynamique (DKMS). Cette infrastructure permet aux modules de noyau d'être compiler dynamiquement pour chaque noyau installé sur votre système et offre un mécanisme de contrôle de version des pilotes. Vous pouvez télécharger l'infrastructure DKMS et les derniers pilotes de périphériques Dell depuis support.dell.com.

# Mise à jour des modules système

Novell publie régulièrement les mises à jour du logiciel pour corriger les bogues, résout les problèmes liés à la sécurité et ajoute de nouvelles fonctions. Vous pouvez télécharger ces mises à jour depuis novell.com/support. Il est recommandé de mettre à jour le logiciel du système sur les dernières révisions avant de déployer votre système.

Pour télécharger et installer automatiquement les mises à jour du progiciel, reportez-vous au *SUSE Linux Enterprise* Server Deployment Guide (Guide de déploiement de SUSE Linux Enterprise Server).

# Configuration des paramètres du système

Utilisez YaST pour configurer le système (matériel, logiciel et services) une fois l'installation terminée.

Pour démarrer YaST depuis :

- La console texte, tapez yast à l'invite de commandes.
- Le système X Window, tapez yast2 dans une fenêtre X Terminal.
- L'environnement KDE, sélectionnez System  $\rightarrow$  YaST.

# Importantes informations

Cette section contient des informations sur les correctifs de logiciels, sur les problèmes et des informations complémentaires sur l'utilisation de SUSE Linux sur votre système Dell.

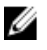

REMARQUE: Les composants Dell OpenManage sont pris en charge uniquement sur SUSE Linux Enterprise Server 10 SP 3. Le dernier pack SUSE Linux Enterprise Server 10 SP 4 offre un correctif pour certains problèmes trouvés dans les versions précédentes.

# Problèmes et solutions

Cette section contient des informations sur les problèmes généraux rencontrés et les solutions et correctifs correspondants applicables à toutes les versions de Service Pack de SUSE Linux Enterprise Server 10.

#### Les commandes IPMI peuvent entraîner une surcharge de l'UC

- Description Sur les systèmes Dell PowerEdge gérés par l'intermédiaire de l'IPMI, les commandes IPMI effectuées sur le BMC peuvent entraîner une surcharge de l'UC en passant par le kipmid.
- Solution Pour corriger ce problème, ajoutez une option de lecteurs kipmid\_max\_busy\_us au module de pilote ipmi\_si.

Cette option peut être définie en créant un fichier /etc/modprobe.d/ipmi.conf comportant la ligne suivante, et en rechargeant le module ipmi\_si :

options ipmi\_si kipmid\_max\_busy\_us=300

#### Périphériques inconnus signalés par Ispci

- Description Lorsque vous utilisez la commande **Ispci** pour afficher des informations sur l'ensemble des bus PCI présents sur le système et sur tous les périphériques qui y sont connectés, il se peut que quelques périphériques inconnus soient signalés.
- Solution Procédez de l'une des manières suivantes :
	- Téléchargez la dernière version du fichier pci.ids à l'adresse pciids.sourceforge.net/pci.ids, puis enregistrez-la dans /usr/share/pci.ids.
	- Utilisez l'utilitaire update-pciids pour télécharger le fichier pci.ids le plus récent.
- Cause Ce problème est dû au fait que le fichier pci.ids ne contient pas de définition du matériel le plus récent.

#### Le système X Window ne démarre pas après l'ajout de nouveau matériel

- Description Après l'ajout de nouveau matériel aux systèmes Dell où SUSE Linux Enterprise Server 10 est installé, il est possible que le système X Window peut ne pas démarrer.
- Solution Exécutez sax2 -r sur une ligne de commande pour reconfigurer les paramètres du contrôleur vidéo, ou bien supprimez la ligne Bus ID du fichier /etc/X11/xorg.conf.
- Cause L'entrée correspondant à l'ID de bus du contrôleur vidéo dans le fichier /etc/X11/xorg.conf est statique. L'ajout de nouveau matériel renumérote le bus PCI et l'ID qui lui est associé est incorrect dans le fichier xorg.conf.

#### Chargement du module mptctl pour les contrôleurs SAS

Description Pour pouvoir utiliser un logiciel de gestion Dell dans le but de gérer un contrôleur Dell SAS 5, vous devez charger le module mptctl afin de fournir une interface de noyau à ce logiciel.

Pour ce faire, tapez modprobe mptctl à l'invite de commandes.

- Solution Le module peut être chargé automatiquement à chaque amorçage. Pour cela, configurez le système en procédant comme suit :
	- a. Ouvrez une session en tant qu'utilisateur root.
	- b. Ouvrez le fichier /etc/sysconfig/kernel dans un éditeur de texte Linux.
	- c. Trouvez la ligne commençant par INITRD\_MODULES= et ajoutez mptctl sur la ligne qui vient après mptsas.
	- d. Enregistrez le fichier et exécutez mkinitrd à partir d'une ligne de commande.

#### Installation de SUSE Linux Enterprise Server 10 sur un contrôleur SAS 5/iR ou SAS 6/iR

Description Sur un système d'exploitation équipé de SUSE Linux Enterprise Server 10 et d'un contrôleur SAS 5/iR ou SAS 6/iR connecté à plus de deux disques durs, il est possible que le système d'exploitation ne démarre pas.

#### Solution Pour éviter cela, effectuez les procédures suivantes pendant l'installation du système d'exploitation :

- <span id="page-11-0"></span>a. Insérez le support d'installation de SUSE Linux dans le lecteur, puis poursuivez l'installation jusqu'à la fenêtre Installation Settings (Paramètres d'installation).
- b. Sélectionnez l'onglet Expert puis sélectionnez Booting (Démarrage). La fenêtre Boot Loader Settings (Paramètres du chargeur d'amorçage) s'affiche.
- c. Cliquez sur l'onglet Boot Loader Installation (Installation du chargeur d'amorçage), puis sélectionnez Boot Loader Installation Details (Détails de l'installation du chargeur de d'amorçage).
- d. Dans la fenêtre Disk Order (Ordre des disques), modifiez les paramètres de sorte que /dev/sdb soit le premier disque, /dev/sdc le second (s'il est installé) et /dev/sda le dernier.
- e. Cliquez sur OK, puis sur Finish (Terminer) pour revenir à la fenêtre Installation Settings (Paramètres d'installation).

Poursuivez l'installation de SUSE Linux Enterprise Server 10.

- Cause Ce problème est provoqué par l'un des éléments suivants :
	- Les disques durs sont configurés avec plus d'un disque RAID.
	- Un volume RAID et un ou deux disques individuels sont connectés au contrôleur.

Dans ces deux cas en effet, le programme d'installation de SUSE Linux Enterprise Server 10 installe le chargeur GRUB sur un disque dur incorrect.

#### Échec du montage automatique des partitions de clé USB dans le système X Window

- Description Si une clé de mémoire USB est fixée au système pendant l'installation du système d'exploitation, le programme d'installation place une entrée dans /etc/fstab pour votre clé USB. Une fois l'installation du système d'exploitation, le système X Window peut ne pas être monté automatiquement à la partition de stockage sur la clé USB (une fois la clé retirée et de nouveau branchée).
- Solution Pour permettre un montage automatique rapide de la clé, supprimez l'entrée /etc/fstab correspondante de la clé USB.

Pour monter le périphérique, tapez mount -a sur la ligne de commande ou exécutez l'utilitaire **HALMount.** 

### Problèmes corrigés dans SUSE Linux Enterprise Server 10 SP 4

Cette section contient des informations relatives aux problèmes généraux, résolutions et solutions correspondantes lors de l'utilisation de SUSE Linux Enterprise Server 10 SP 4 sur votre système Dell.

#### Panique de noyau lors du déchargement du module d'agrégation de liens

- Description Si un périphérique d'agrégation de liens en mode balance alb/tlb est désactivé avec la commande ifconfig bond0 down et que les systèmes esclaves sont toujours connectés au lien, la table de hachage de transmission du lien est effacée.
- Solution Détachez les systèmes esclaves avant de décharger le module.
- Cause Lors du déchargement du module d'agrégation de liens, le système accède à la table de hachage de transmission qui a été effacée lors de l'étape précédente, ce qui produit une panique de noyau.

#### <span id="page-12-0"></span>Installation de SUSE Linux Enterprise Server 10 SP 3 impossible lorsque la taille du disque virtuel est supérieure à 1,4 To

- Description L'installation de SUSE Linux Enterprise Server 10 SP 3 échoue lorsque la taille du disque virtuel dépasse 1,4 To.
- Cause Ce problème est dû à un bogue dans le code source de GRUB.

#### Échec de l'installation de SUSE Linux Enterprise Server 10 SP 3 64 bits sur les systèmes dotés de 128 Go

- Description Si la taille de la mémoire système est comprise entre 96 Go et 128 Go, le système peut échouer au démarrage sur SUSE Linux Enterprise Server 10 SP 3, à partir du support ou dans l'environnement Preboot Execution Environment (PXE).
- Cause Ce problème survient car le noyau Linux ne parvient pas à attribuer 64 Go de renvoi de tampons dans l'espace RAM de 4 Go. Les 0 à 2 Go de l'espace de 4 Go qui sont réservés à la liste de liaison, sont déplacés dans l'espace RAM de Go.

#### Échec de l'installation du système d'exploitation SUSE Linux Enterprise Server 10 SP 3

- Description Échec possible de l'installation du système d'exploitation SUSE Linux Enterprise Server 10 SP 3
- Cause Ce problème survient lorsque l'installation est initiée depuis le disque dur sur un système avec un périphérique USB non partitionné.

#### SUSE Linux Enterprise Server 10 SP 3 devient inactif lors de la gestion de fermetures de session asynchrones iSCSI

- Description Lors de la gestion d'une requête de fermeture de session asynchrone iSCSI depuis une matrice Dell EqualLogic série PS5000, SUSE Linux Enterprise Server 10 SP 3 peut devenir inactif lors de la tentative d'accès au serveur via le réseau.
- Solution Pour plus d'informations, consultez le TID 7005016 sur le site novell.com/support.

## Problèmes connus dans SUSE Linux Enterprise Server 10 SP 4

Cette section contient des informations relatives aux problèmes, résolutions et solutions correspondantes lors de l'utilisation de SUSE Linux Enterprise Server 10 SP 4 sur votre système Dell.

#### Échec de l'installation de SUSE Linux Enterprise Server 10 SP 4 avec l'exception ACPI

Description Le processus de démarrage de l'installation sur votre système s'arrête en affichant le message suivant :

```
"ACPI Exception (utmutex-0257): AE TIME, Thread 0 could not acquire
Mutex [8] [20060127]" (Exception ACPI (utmutex-0257) : AE TIME, le
fil 0 n'a pas pu acquérir Mutex [8] [20060127])
```
Solution Annulez puis retenter le processus d'installation. Une fois l'installation terminée, mettez à jour votre système d'exploitation sur le dernier noyau d'entretien (version 2.6.16.60-0.91.1 ou supérieure), qui comprend un correctif pour ce comportement. Pour obtenir plus d'informations, reportez-vous au TID 7009309 à l'adresse novell.com/support.

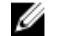

REMARQUE: L'incident noyau/démarrage se produit une fois toutes les cinq tentatives.

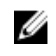

REMARQUE: L'incident peut se produire fréquemment si vous effectuez l'installation via l'utilitaire SBUU.

#### Message d'erreur lors du démarrage des pilotes IPMI au cours de l'installation d'OMSA

Description Lors du démarrage du service IPMI sur les systèmes Dell PowerEdge R620, T620, M620, R720 et R720xd, le journal du système affiche le message suivant :

> Could not enable interrupts, failed set, using polled mode. (Impossible d'activer les interruptions, échec du réglage, à l'aide du mode d'interrogation.)

Même si le message indique que le système d'exploitation est en mode d'interrogation, le serveur Linux continue de travailler en mode interrompu.

Solution Ce comportement est normal. Ce problème sera résolu dans une prochaine version du micrologiciel iDRAC.

#### L'attribution de la cible LUN iSCSI à un Niantic Intel stoppe le démarrage du système d'exploitation

- Description Lorsque vous essayez d'installer le système d'exploitation sur des numéros d'unité logiques (LUN) iSCSI avec une carte contrôleur réseau 10G Intel (carte X520 Intel et adaptateur serveur Ethernet X520-DA2 Intel), le système arrête de répondre à l'écran de démarrage (après l'auto-test de démarrage).
- Solution Désactivez le contrôleur de stockage local depuis le menu BIOS puis effectuez l'installation iSCSI.
- Cause Cette erreur survient parce que le code BIOS 0xE820 ne revient pas à la première entrée 0xe820 pour correspondre à l'interface 12 int et par conséquent ne respecte pas la spécification ACPI.

#### Systèmes avec multiports Intel i350 rNDC et adaptateurs PCI d'extension rapporte une duplication de l'adresse Mac/adresse Mac incorrecte

- Description Les pilotes igb natifs reportent des ids MAC incorrectes pour les interfaces à ports multiples i350 rNDC et les adaptateurs PCI d'extension.
- Solution Ce problème est résolu dans la dernière version du pilote Dell igb. Utilisez le dernier disque de pilotes depuis support.dell.com pendant l'installation pour résoudre ce problème.

#### Pendant l'installation

Pendant l'installation, chargez les pilotes Dell dkms sur un lecteur USB dans la forme d'un disque de pilotes. Le programme d'installation YaST utilise ces pilotes et met à jour les pilotes d'origine.

#### Pendant la mise à jour

Les fichiers de configuration réseau sont créés à l'aide des pilotes d'origine pendant l'installation. De ce fait, les fichiers de configuration conservent l'adresse MAC défectueuse. Supprimez tous les fichiers de configuration présents dans le répertoire de scripts /etc/sysconfig/network-scripts/ifcfg-\* puis redémarrez le serveur.

Une autre solution consiste à utiliser pour l'installation SBBU ou Lifecycle controller.

#### Scénario supplémentaire

Lorsqu'un utilisateur installe le dernier pilote depuis support.dell.com, le module igb est placé dans le répertoire /lib/ modules/<version du noyau>/extra/. Si l'utilisateur met à niveau le correctif du noyau SLES 10 SP4, un lien symbolique sera créé depuis weak-updates du correctif du noyau au répertoire extra du noyau du SLES 10 SP4.

Les modules weak-updates ont une préférence inférieure par rapport aux modules intégrés du correctif de noyau comme défini dans le fichier /etc/depmod.d/depmod.conf.dist. Ainsi, lorsque le système démarre dans le correctif de <span id="page-14-0"></span>noyau le module intégré sera chargé à la place du module Dell dkms, provoquant la réapparition du problème, si le module intégré du correctif du noyau contient le problème. Ceci peut être évité en écrasant la préférence de recherche de chargement du module par défaut du module igb en suivant la procédure décrite ci-dessous, avant de démarrer sur le correctif du noyau.

- 1. Créez un fichier igb.conf avec le contenu suivant dans le répertoire /etc/depmod.d. override igb *<version du correctif du noyau>* weak-updates.
- 2. Exécutez depmod -a .

# Problèmes corrigés dans SUSE Linux Enterprise Server 10 SP 3

Cette section contient des informations relatives aux problèmes généraux, résolutions et solutions correspondantes lors de l'utilisation de SUSE Linux Enterprise Server 10 SP 3 sur votre système Dell.

#### DVD-ROM SATA non détecté sur les systèmes Dell PowerEdge

- Description Les DVD-ROM SATA intégrés ne sont pas détectés sur les systèmes Dell PowerEdge dotés de jeux de puces Broadcom HT1100.
- Solution Téléchargez le dernier pilote sata\_svw dkms depuis support.dell.com.
- Cause Le pilote natif sata\_svw ne prend pas en charge le jeu de puces HT1100 ; par conséquent, ceux du pilote DVD-ROM SATA ne sont pas reconnus.

#### Analyse incorrecte des paramètres cibles de l'authentification iBFT CHAP par le programme d'installation

- Description Si vous activez l'authentification mutuelle CHAP sur SUSE Linux Enterprise Server 10 SP 2, les paramètres cible, tels que l'adresse IP, le port et l'IQN ne sont pas analysés correctement par le module ibft.
- Solution Saisissez manuellement les informations d'authentification, telles que le nom CHAP, lors de la phase de détection de la cible iSCSI pour exposer le disque cible au programme d'installation.

#### Perte intermittente de la fonctionnalité USB

- Description Le sous-système USB ne fonctionne pas de façon intermittente au démarrage sur des systèmes dotés de plusieurs contrôleurs USB EHCI (Enhanced Host Controller Interface) et UHCI (Universal Host Controller Interface).
- Solution Redémarrez le système.
- Cause Lorsque l'EHCI est initialisé, les périphériques connectés à l'UHCI sont déconnectés. Tenter d'installer un pilote tout en essayant de déconnecter le périphérique peut entraîner une perte intermittente des fonctionnalités USB du système.

#### Incompatibilité entre iSCSI et la fonction de déchargement de réception volumineux

- Description Le système d'exploitation peut arrêter de répondre lorsqu'un adaptateur Intel 10 Go essaie de se connecter à une cible iSCSI avec le déchargement de réception volumineux activé. Ce problème peut également survenir pendant l'installation de SUSE Linux Enterprise Server 10 SP 2 sur une cible iSCSI utilisant un adaptateur Intel 10 Go.
- Solution Téléchargez et installez les derniers pilotes réseau depuis support.dell.com.

#### <span id="page-15-0"></span>Panne intermittente du clavier et de la souris à l'invite de connexion à l'interface graphique SUSE Linux Enterprise Server 10.

- Description Le clavier et la souris fonctionnent de façon intermittente à l'invite de connexion à l'interface graphique SUSE Linux Enterprise Server 10.
- Solution Chargez le module EHCI (ehci\_hcd).
- Cause Le chargement des pilotes EHCI et UHCI en même temps, entraîne l'échec de l'initialisation des contrôleurs USB. Cela entraîne une perte de fonctionnalité USB.

## Problèmes connus dans SUSE Linux Enterprise Server 10 SP 3

Cette section contient des informations relatives aux problèmes, résolutions et solutions correspondantes lors de l'utilisation de SUSE Linux Enterprise Server 10 SP 3 sur votre système Dell.

#### Impossible de mettre à jour le chargeur démarrage lorsque SUSE Linux Enterprise Server 10 SP 2 a été mis à niveau vers SUSE Linux Enterprise Server 10 SP 3

- Description Si vous installez le chargeur de démarrage pendant la mise à niveau de SUSE Linux Enterprise Server 10 SP 2 vers SUSE Linux Enterprise Server 10 SP 3, le chargeur de démarrage ne parvient pas à procéder au montage.
- Solution Pour contourner ce problème, éditez le fichier de configuration GRUB de manière à ce qu'il pointe correctement vers le chemin d'accès racine. Un correctif sera disponible dans une future mise à jour du module de service de SUSE Linux Enterprise Server 10.
- Cause Ce problème est dû au fait que la fonction responsable de la gestion des points de montage ne renvoie pas correctement toutes les valeurs requises.

#### Installation de SUSE Linux Enterprise Server 10 SP 3 impossible sur un LUN iSCSI

- Description Si vous tentez d'installer SUSE Linux Enterprise Server 10 SP 3 64 bits via un amorçage iSCSI alors que le protocole d'une arborescence fractionnée est activé sur le commutateur réseau, la session iSCSI est établie, mais la connexion peut s'avérer impossible.
- Solution Désactivez le protocole d'arborescence fractionnée sur les ports du commutateur avec lesquels la carte d'amorçage iSCSI est configurée. Pour plus d'informations sur la désactivation du protocole d'arborescence fractionnée, veuillez consulter la documentation fournie avec le commutateur.

## Problèmes corrigés dans SUSE Linux Enterprise Server 10 SP 2

Cette section contient des informations relatives aux problèmes généraux, résolutions et solutions correspondantes lors de l'utilisation de SUSE Linux Enterprise Server 10 SP 2 sur votre système Dell.

<span id="page-16-0"></span>Échec de démarrage d'un système dont l'unité racine se situe sur le gestionnaire de volumes logique (LVM), après la mise à niveau vers SUSE Linux Enterprise Server 10 Service Pack 1

Description Une fois la mise à niveau de SUSE Linux Enterprise Server 10 GA vers SUSE Linux Enterprise Server 10 Service Pack 1 effectuée, la deuxième phase d'installation se bloque lors du démarrage. Le message d'erreur suivant s'affiche :

> ERROR: Waiting for device /dev/<vg>/<lv> to appear: .............not found -- exiting to /bin/sh (ERREUR : En attente de l'affichage du périphérique /dev/<vg>/<lv> : ............non trouvé -- Sortie vers /bin/sh)

Cause Le problème est dû à un bogue de mkinitrd, qui ne correspond pas aux périphériques EVMS (Enterprise Volume Management System)/LVM.

#### Appel de trace observé lorsque des E/S directes sont effectuées à l'aide de commandes Tar sur des bandes préformatées

Description Les E/S impliquant des lecteurs de bande doivent être effectuées en mode de blocs fixes, et avec une taille de mémoire tampon qui est un multiple de la taille des blocs préformatés.

Cet incident n'est pas lié à un HBA spécifique. Il se produit fréquemment dans les situations suivantes :

- Utilisation de nouveaux supports préformatés.
- Utilisation de supports formatés avec des tailles de blocs différentes via un logiciel de sauvegarde.
- Exécution de commandes tar après la définition d'une taille de bloc différente effectuée via la commande de montage (mt).
- Solution Pour résoudre ce problème, téléchargez le correctif du pilote dkms depuis le site support.dell.com.
- Cause Si vous utilisez des commandes telles que tar en mode de blocs fixes pour effectuer des opérations d'E/S directes sur des lecteurs de bande, (avec une taille des mémoires tampon n'est pas un multiple de la taille des blocs préformatés), un appel de trace se produit et le système se bloque.

#### Le système ne répond pas lorsqu'il est soumis à une charge de travail très importante

- Description II se peut que le système Dell PowerEdge exécutant SUSE Linux Enterprise Server 10 ne réponde pas s'il est soumis à une charge de travail importante dans le cas où le processus cupsd défini sur le processus inactif est réglé sur inactif.
- Solution Pour résoudre ce problème, modifiez le fichier cups dans le répertoire /etc/init.d comme indiqué cidessous :
	- a. Recherchez /usr/bin/ionice -c 3 startproc \$CUPSD\_BIN \$CUPSD\_OPTIONS dans le fichier / etc/init.d/cups.
	- b. Modifiez la ligne en :/usr/bin/ionice -c 2 -n 7 startproc \$CUPSD\_BIN \$CUPSD\_OPTIONS

#### Problèmes résolus dans SUSE Linux Enterprise Server 10 SP 1

Cette section contient des informations relatives aux problèmes généraux, résolutions et solutions correspondantes lors de l'utilisation de SUSE Linux Enterprise Server 10 SP 1 sur votre système Dell.

#### <span id="page-17-0"></span>Impossible de saisir des données à l'aide du clavier lors de la connexion de X Window à dev tty2

- Description Si le niveau d'exécution de votre système est 5, le clavier peut ne pas fonctionner après le démarrage du système.
- Solution Changez le niveau d'exécution sur 3 (init 3) puis changez le niveau d'exécution sur 5 (init 5) en remplaçant les paramètres suivants :

console=tty0 console=ttyS0,115200 avec console=ttyS0,115200 console=tty0

Cause Ce problème survient lorsque les paramètres de la console sont utilisés dans la ligne de commande du noyau et lorsque le dernier paramètre de la console indique une console en série. X Window utilise /dev/ tty2 et non /dev/tty7 lorsque le problème survient.

#### Blocage du système pendant l'utilisation de l'agrégation de liens réseau sur les systèmes exécutant SUSE Linux Enterprise Server 10

Description Sous SUSE Linux Enterprise Server 10, si vous utilisez l'agrégation de liens réseau en mode 2 (balance-XOR), 5 (TLB) ou 6 (ALB), il est possible que le système se bloque en cas de forte activité liée au réseau.

# Informations supplémentaires

- Pour plus d'informations sur l'utilisation et la gestion du système d'exploitation SUSE Linux Enterprise Server 10, consultez les sites suse.com ou novell.com.
- Vous pouvez télécharger les nouveaux modules du système d'exploitation ainsi que les versions et mises à jour du noyau les plus récentes à l'adresse novell.com/customercenter.
- Vous pouvez télécharger les versions les plus récentes du BIOS, du micrologiciel et du document Information Update (Mise à jour des informations), ainsi que les fichiers Linux spécialement conçus pour votre matériel Dell à l'adresse support.dell.com.
- Dell gère des listes de diffusion publiques pour promouvoir les échanges entre les utilisateurs de systèmes Dell sous Linux. Pour vous inscrire à ces listes, reportez-vous à lists.us.dell.com.